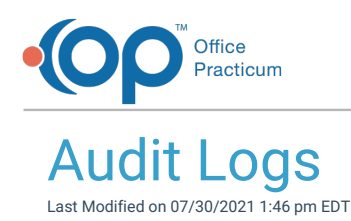

Version 14.19

I

This window map article points out some of the important aspects of the window you're working with in OP but is not intended to be instructional. To learn about topics related to using this window, see the **Related Articles** section at the bottom of this page.

# About Audit Logs

#### **Path: Admin tab > Audit Trail button**

Viewing the Audit Logs as an Administrator allows you to see what changes were made (and by whom) from within Office Practicum. Logs cannot be disabled and can be exported as a .csv file.

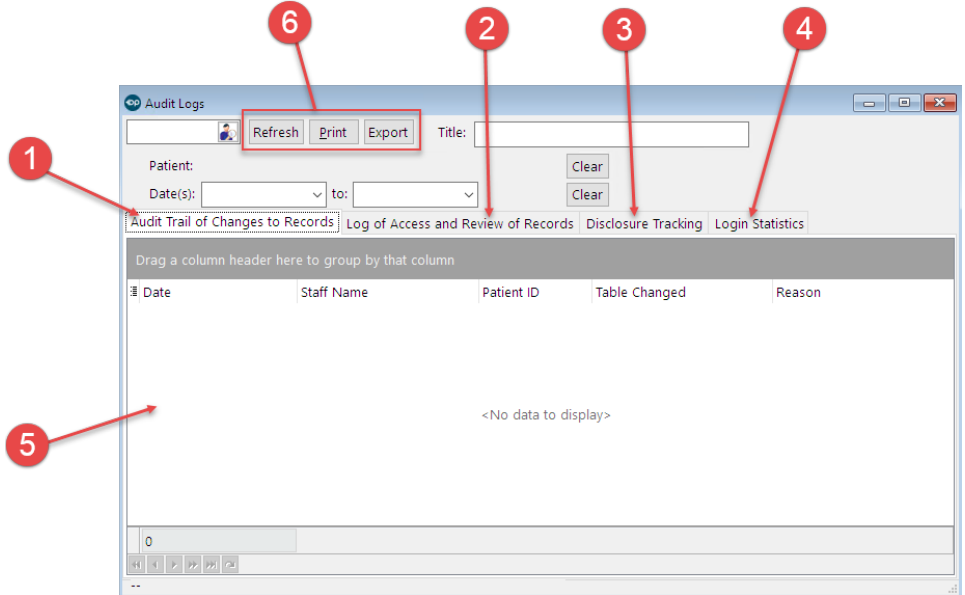

#### Audit Log Map

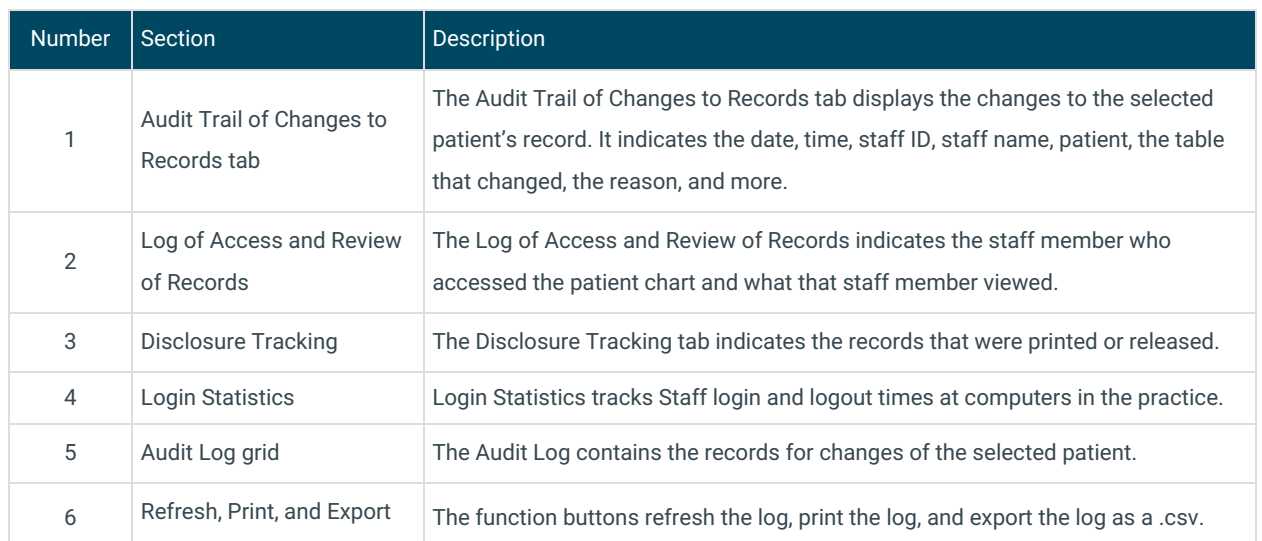

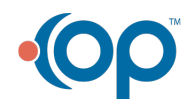

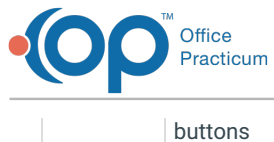

Version 14.10

# About Audit Logs

## **Path: Utilities Menu > System Administration > Security Audit Trail (Keyboard Shortcut keys: [Alt][U][A][A])**

Viewing the Audit Logs as an Administrator allows you to see what changes were made (and by whom) from within Office Practicum. Logs cannot be disabled and can be exported as a .csv file.

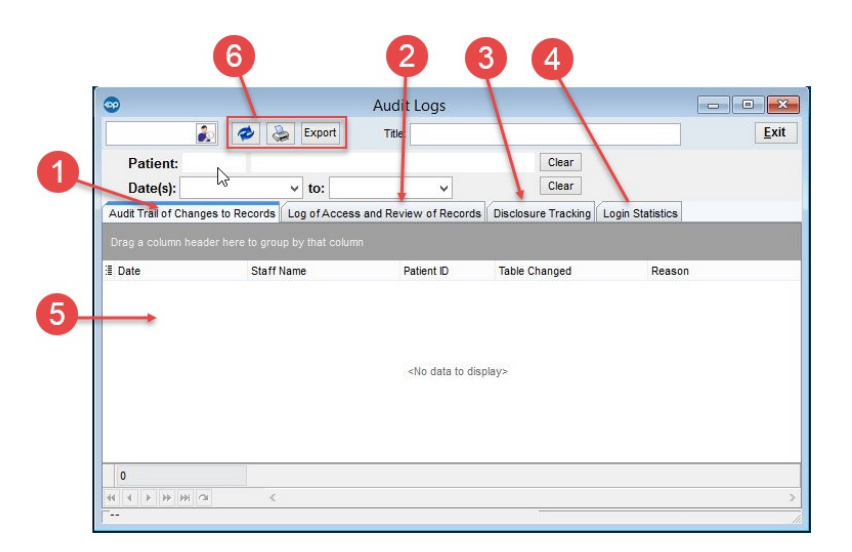

### Audit Log Map

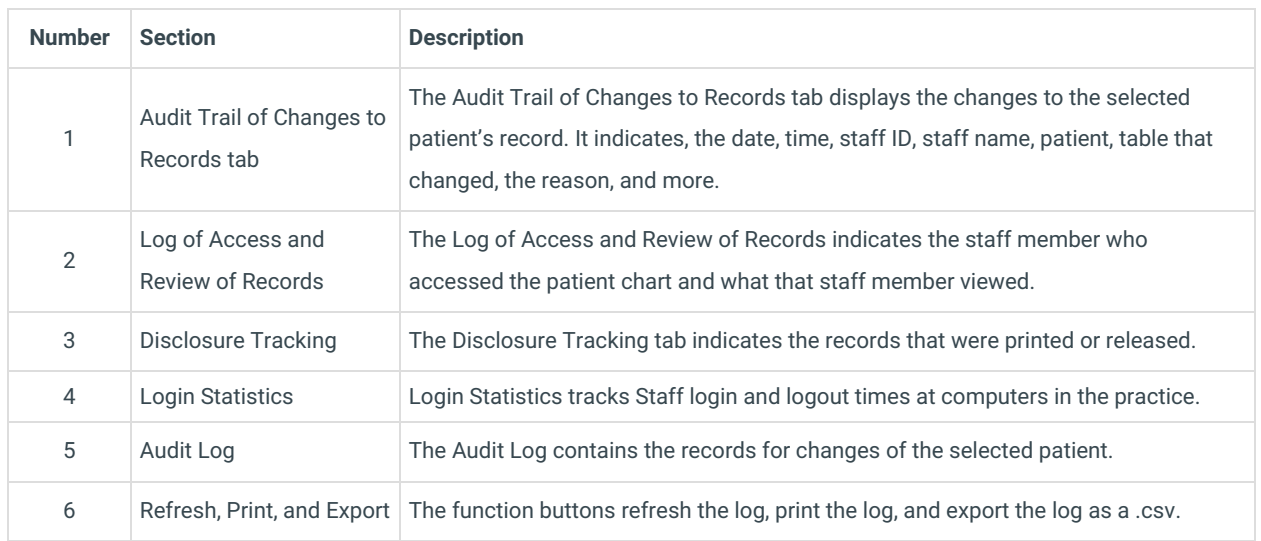

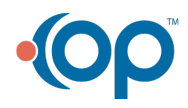